# At a glance for Partners Onboard and Deploy with SupportAssist for Business PCs

SupportAssist is our smart technology that utilizes artificial intelligence, machine learning and data analytics to provide you and your clients with uninterrupted productivity and a seamless end-to-end solution from a single dashboard in TechDirect.

With ProSupport Suite for PCs, you can:

- Access a library of Dell-authored scripts to automate tasks and remediate issues across the fleet
- Gauge the health of multiple environments and remotely resolve developing issues
- Root cause issues and remotely apply solutions to individual PCs or across a fleet of PCs
- Optimize device performance based on AI-driven performance trends
- Improve employee experience by identifying and resolving issues before they develop

To start managing your clients' PC fleet, you must first connect to TechDirect and deploy SupportAssist.

Now that you've connected to TechDirect, let's configure and deploy SupportAssist for your clients.

Create a new or connect to an existing account in TechDirect

## Go to [TechDirect.Dell.com](https://tdm.dell.com/portal) and acknowledge that you are conducting business on behalf of a client.

- For a first-time user, ensure to select that you are doing business on behalf of a client when you create your account.
- If you are an existing user and unsure if you have a partner-enabled account, navigate to Connect & Manage (activate as mentioned in Step 2, if you have not already). If you see a "Manage Clients" tile, you are partner -enabled. If you do not see this tile, contact your Service Account Manager or click the "Contact Us" button in your TechDirect dashboard and select "Connect & Manage" noting that you need a partner-enabled account.

@ 2024 Dell Inc. or its subsidiaries. All Rights Reserved. Dell and other trademarks are trademarks of Dell Inc. or its subsidiaries. Other trademarks may be trademarks of their respective owners. Dell Inc. believes the in this document is accurate as of its publication date. The information is subject to change without notice. April 2024-NS

When adding a new client relationship, ensure that your client understands the difference between Deploy only or Deploy & Manage of their PC fleet.

### **Deploy only:**

## **Deploy & Manage:**

After you download and deploy SupportAssist, you will be able to view that you've deployed SupportAssist and manage your client's PC fleet on their behalf.

# Onboard to TechDirect

# Configure and Deploy SupportAssist

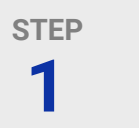

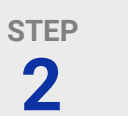

Activate the Connect and Manage Service

#### **3 STEP** Select Deploy or Deploy & Manage

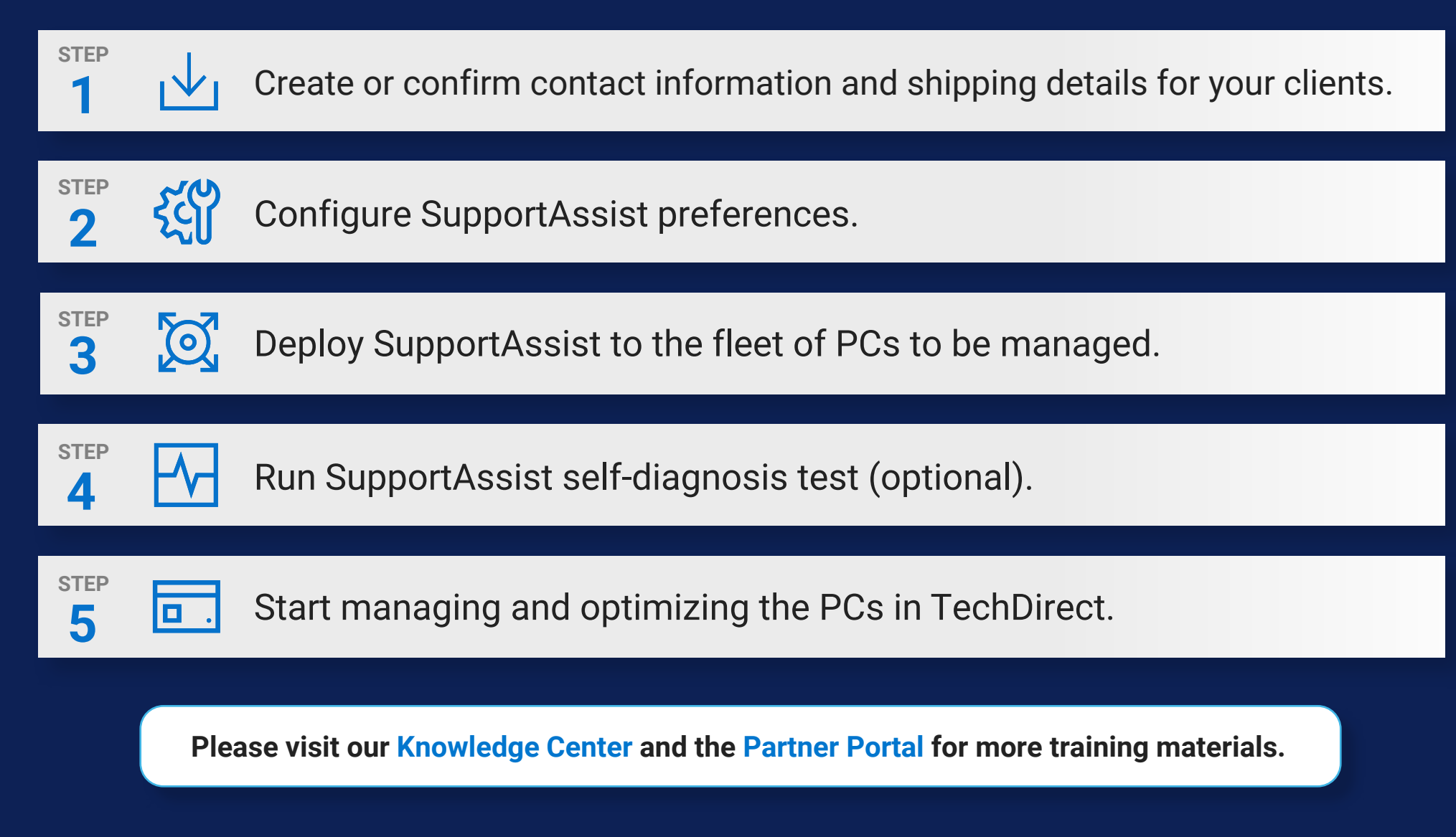

For supported system and requirements, please refer to our <u>user guide</u> (SupportAssist for Home PCs version for personal use) or <u>[administrator guide](https://www.dell.com/support/manuals/supportassist-business-pcs/sab_winos_ag/)</u> (SupportAssist for Business PCs version for PC fleet management) and select supported PCs. Proactive and predictive capabilities depend upon your active service plan and Dell Technologies business rules. For ProSupport Suite for PCs capabilities view our [administrator guide](https://www.dell.com/support/manuals/supportassist-business-pcs/sab_winos_ag/) and select Conne and manage capabilities and Dell service plans. For Premium Suite for PCs capabilities view the <u>user guide</u> and select SupportAssist capabilities and Dell Services plans.

**For step-by-step guidance, please review the [Getting Started Guide](https://dl.dell.com/content/manual31479303-supportassist-for-business-pcs-with-windows-os-quick-setup-guide-for-partners.pdf?language=en-us) and [Deployment Guide](https://www.dell.com/support/manuals/en-us/supportassist-business-pcs/sab_winos_dg2/introduction?guid=guid-c2a8c84b-2ed3-4f91-8049-abdd492a7702&lang=en-us) for Partners.**

Once activated, you can create a new client relationship. A new client account will be auto-generated for your client's approval. Once approved, you will be allowed to manage on their behalf.

After you download and deploy SupportAssist, you will only be able to view that you've deployed SupportAssist and your client will manage their PC fleet.